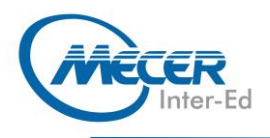

# **ME-WRD365L1: MICROSOFT® WORD 365LEVEL1**

Microsoft

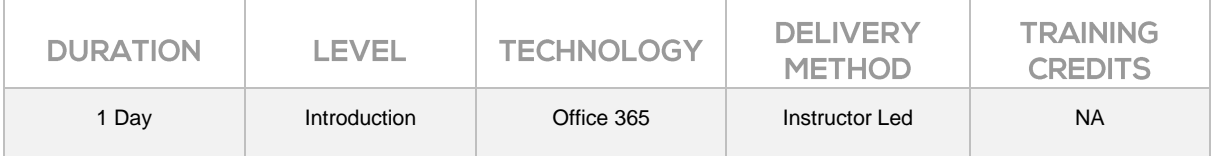

# **INTRODUCTION**

This course is intended to help all novice computer users get up to speed with Word quickly. We will cover different features of the interface, show users how to create a basic document, and introduce users to Word's most important tools.

By the end of this course, students should be comfortable with creating, saving, and sharing a new document. Students will also become familiar with using and customizing the Microsoft Word interface.

The training delivery is based on the desktop application and not on the online/browser version of the application.

This one-day workshop will help participants learn how to:

- − Identify the Components of the Word Interface
- − Edit a document
- − Format Text and Paragraphs
- − Insert and Modify a table
- − Convert Text to a Table
- − Sort, Renumber and Customize a List
- − Add Graphics to a Document
- − Control Page Appearance
- − Check Spelling and Grammar on a Document
- − Customize the Word Interface

# **AUDIENCE PROFILE**

This course is intended for anyone who understands the basics of using a Windows-based computer and would like to learn more about Microsoft Word 365.

# **PREREQUISITES**

This manual assumes the user understands the basics of using a Windows-based computer. Students should be comfortable using the keyboard, mouse, and Start menu. No previous experience with other versions of Microsoft Word is necessary.

# **COURSE OBJECTIVES**

- − Getting Started with Word
- − Editing a Document
- − Formatting Text and Paragraphs
- − Adding Tables
- − Managing Lists

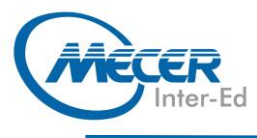

- − Adding Graphics
- − Controlling Page Appearance
- − Proofing a Document
- − Advanced Topics

# **COURSE CONTENT**

- **Lesson 1: Course Overview**
- − Learning Objectives

#### **Lesson 2: Getting Started with Word**

#### **TOPIC A: Identify the Components of the Word Interface**

- − Microsoft Office Word 365
- − Word Documents
- − The Word Application
- Window
- − The Ribbon
- The Backstage View
- − Task Panes
- − Galleries
- − Activity 1-1: Identifying the Elements of the Word Interface

#### **TOPIC B: Create a Word Document**

- − Creating a Blank Document
- Default Typing Options
- − Formatting Marks
- − Save Options
- − Sharing a Document
- − Preview and Print Options − Activity 1-2: Creating a Word
- Document

# **TOPIC C: Use Document Views**

- − View Features
- − Page Movement
- − Document Views
- − Window Views
- − Zoom Options
- − Activity 1-3: Changing the Document View

## **TOPIC D: Help Features**

- Using Tell Me
- − Using the Help Tab
- Using the Help Task Pane − Activity 1-4: Getting Help in
- Microsoft Word 365
- − Summary
- − Review Questions

#### **Lesson 3: Editing a Document TOPIC A: Navigate and Select Text**

- − Scroll Bars
- − Keyboard Navigation
- Text Selection
- 
- − Activity 2-1: Navigating and Selecting Text

## **TOPIC B: Modify Text**

- Text Editing Options
- The Clipboard Task Pane
- − Paste Options
- Live Preview
- The Undo Command
- − The Redo Command
- − Activity 2-2: Modifying Text

# **TOPIC C: Find and Replace Text**

- The Navigation Pane The Find and Replace Dialog
- Box Find Options
- Find and Replace with
- **Wildcards**
- − Activity 2-3: Finding and
- Replacing Text
- Summary
- − Review Questions

#### **Lesson 4: Formatting Text and Paragraphs**

#### **TOPIC A: Apply Character Formatting**

- − Fonts
- − The Mini Toolbar
- − Font Options
- − Text Highlighting Options
- − The Format Painter
- − Activity 3-1: Applying Character Formatting

## **TOPIC B: Align Text Using Tabs**

- − Tabs
- − Rulers
- − Tab Stops on a Ruler
- The Tabs Dialog Box
- − Activity 3-2: Align Text Using Tabs

#### **TOPIC C: Display Text as List Items**

- − Lists
- − Bulleted Lists
- − Numbered Lists
- − List Appearance Customization Options
- − Activity 3-3: Displaying Text as List Items

#### **TOPIC D: Control Paragraph Layout**

- − Margins
- − Paragraph Alignment Options
- − Indents
- − Indent Markers
- − Indentation Options
- − Spacing Options
- − Hyphenation
- − Activity 3-4: Controlling Paragraph Layout

#### **TOPIC E: Apply Borders and Shading**

− Borders

− Shading

**COURSE OUTLINE** 

- The Borders and Shading Dialog Box
- − Activity 3-5: Applying Borders and Shading

The Styles Task Pane − Applying Styles

**TOPIC G: Manage Formatting**  − The Reveal Formatting Task

− Activity 3-6: Applying Styles

− Clear Formatting Options Find and Replace Text Formatting Options − Activity 3-7: Managing

Using Tables to Control Page

− Table Creation Options

Table Navigation Methods − Activity 4-1: Inserting a Table

− Table Selection Methods − The Table Tools – Layout

The Table Properties Dialog

− Inserting and Deleting Rows

− Moving and Resizing Rows

− Customizing Cell Margins Setting Table Titles − Activity 4-2: Modifying a

The Table Tools – Design

− Activity 4-3: Formatting a

**TOPIC D: Convert Text to a Table**  The Convert Text to Table

#### **TOPIC F: Apply Styles**

− Word Styles − Style Sets

Pane

Formatting − Summary − Review Questions

**Lavout** 

**Lesson 5: Adding Tables TOPIC A: Insert a Table**  − Tables

Quick Tables − Inserting Excel Data

**TOPIC B: Modify a Table** 

Contextual Tab

and Columns

and Columns

**TOPIC C: Format a Table**  − Table Styles − Table Fonts

Contextual Tab

Box

Table

Table

Dialog Box

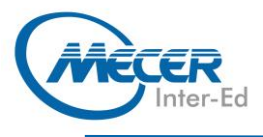

- The Convert Table to Text Dialog Box
- − Activity 4-4: Converting Text to a Table
- − Summary
- − Review Questions

#### **Lesson 6: Managing Lists TOPIC A: Sort a List**

- Sort Types
- − Sort Fields
- − Sorting Text
- − Activity 5-1: Sorting a List

### **TOPIC B: Renumber a List**

Renumbering Options − Activity 5-2: Renumbering a List

## **TOPIC C: Customize a List**

- − Multilevel Lists
- − Increasing and Decreasing List Levels
- List Styles
- The Multilevel List Gallery
- − List Appearance Formatting **Options**
- − Activity 5-3: Customizing a List
- − Summary
- − Review Questions

#### **Lesson 7: Adding Graphics TOPIC A: Insert Symbols and Special Characters**

- Symbols
- − Special Characters
- − Activity 6-1: Inserting Symbols and Special **Characters**

#### **TOPIC B: Add Images to a Document**

- − Illustrations
- − Local Pictures
- − Online Pictures
- − Icons
- − The Screenshot Tool − The Picture Tools – Format
- Contextual Tab
- − Activity 6-2: Adding Images to a Document

#### **TOPIC C: Add Media to a Document**

- − Inserting 3D Models
- − Working with 3D Models
- − Video Links
- − Inserting a Video
- − Playing a Video
- − Activity 6-3: Add Media to a Document
- − Summary
- − Review Questions

#### **Lesson 8: Controlling Page Appearance**

#### **TOPIC A: Apply a Page Border and Colour**

- − Page Borders
- − Border Options
- − Page Colour Options
- − Activity 7-1: Applying a Page
- Border and Colour

# **TOPIC B: Add a Watermark**

- − Watermarks
- The Printed Watermark Dialog Box
- − Activity 7-2: Adding a Watermark

#### **TOPIC C: Add Headers and Footers**

- − Inserting Page Numbers
- − Headers and Footers
- − The Header & Footer Tools Design Tab
- − Activity 7-3: Adding Headers and Footers

# **TOPIC D: Control Page Layout**

- − Margin Options
- − Page Orientation
- − Vertical Alignment Options
- − The Paper Size Option
- − Page Breaks
- The Page Setup Dialog Box − Activity 7-4: Controlling Page
- **Layout**
- Summary
- − Review Questions

#### **Lesson 9: Proofing a Document TOPIC A: Check Spelling and Grammar**

- − Spelling and Grammar Check Options
- The Dictionary
- The Readability Statistics
- Dialog Box The Word Count Dialog Box
- − Activity 8-1: Checking Spelling and Grammar

# **TOPIC B: Other Proofing Tools**

- − The Thesaurus
- The Thesaurus Task Pane
- − The Translator

On successful completion of this course students will receive an attendance certificate.

**ASSOCIATED CERTIFICATIONS & EXAM** 

- − Smart Lookup
- The Researcher
- The Research Options Dialog Box

− Activity 8-2: Using Other Proofing Tools

## **TOPIC C: Check Accessibility**

− Accessibility

**COURSE OUTLINE** 

- − Section 508
- − Accessibility Checker
- − Adding Alternative Text to **Objects**
- − Activity 8-3: Checking Accessibility

#### **TOPIC D: Using Accessibility Features**

- Using the Speech Reader
- Launching Learning Tools
- − Using the Immersive –
- Learning Tools Tab − Activity 8-4: Using
- Accessibility Features
- − Summary
- − Review Questions

#### **Lesson 10: Advanced Topics TOPIC A: Customize the Word Interface**

The Word Options Dialog Box

− The AutoCorrect Dialog Box

− Activity 9-1: Customizing the

− Activity 9-2: Setting Additional

**TOPIC C: Manage Additional File** 

− Opening Non-Native Files in

Linking to Other Documents − Activity 9-3: Managing Additional File Types

− Opening and Editing PDF

− Appending Text to a

− Word 365 File Formats − Compatibility Checker − Configuring AutoSave and

- − Customizing the Ribbon
- − Customizing the Quick Access Toolbar

− The AutoCorrect Tab − Add-Ins

Word Interface **TOPIC B: Additional Save Options** 

> Auto Recover − Using Auto Recover Recovering an Unsaved

Save Options

Microsoft Word

Documents

Document

− Summary − Review Questions

Document

**Types**